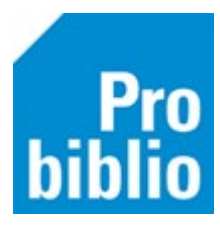

## **Inloggen in de leerlingenportal**

Om in te loggen in de leerlingenportal van mediatheekWise zijn een **gebruikersnaam** en een **wachtwoord** nodig. Het gebruik van een gebruikersnaam en een wachtwoord is veilig en noodzakelijk voor de privacy van leerlingen.

## **Gebruikersnaam**

Tijdens het importeren van de leerlinggegevens wordt er door mediatheekWise een gebruikersnaam aangemaakt voor alle leerlingen. Ook leerlingen die al lid waren van de bibliotheek, en dus al in het systeem zaten, krijgen een gebruikersnaam als zij dat nog niet hadden. De gebruikersnaam kan ook voor mijnmenu van de bibliotheek worden gebruikt, als de leerling een bibliotheekabonnement heeft.

De gebruikersnaam bestaat uit de eerste 6 letters van de roepnaam, gevolgd door de verjaardag datum (dd-mm). Tenzij deze combinatie al in gebruik is. In dat geval wordt er een volgnummer achter dd-mm gezet.

Op het leerlingoverzicht, te printen via de mediatheekWise client staan de gebruikersnamen van de leerlingen. Ook is de gebruikersnaam zichtbaar in de klantenadministratie op tabblad Eigenschappen.

Er kan ook ingelogd worden met het pasnummer van de leerling, de gebruikersnaam en pasnummer zijn naast elkaar en door elkaar te gebruiken. Een gebruikersnaam kan ook gewijzigd worden door de leerling, als de leerling is ingelogd in de portal.

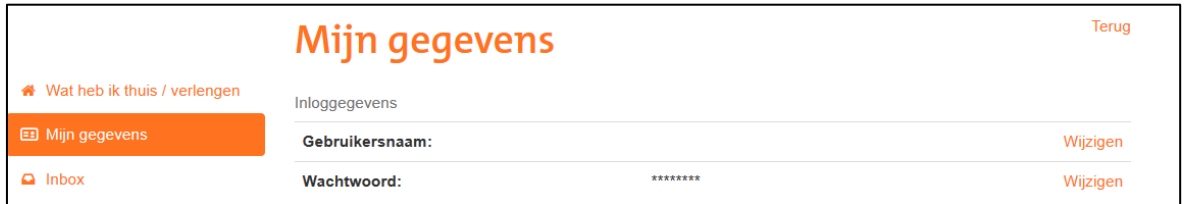

## **Wachtwoord**

Leerlingen moeten een wachtwoord hebben om in te loggen. Als leerlingen lid zijn van de bibliotheek, gebruiken zijn voor de mediatheekWise portal hetzelfde wachtwoord als voor mijnmenu van de **bibliotheek** 

Als de leerling nog geen wachtwoord in mediatheekWise heeft, kan de leerling het aanvragen via de knop 'Wachtwoord aanvragen' tijdens het inloggen.

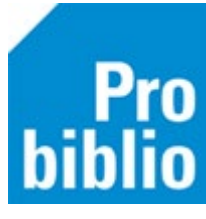

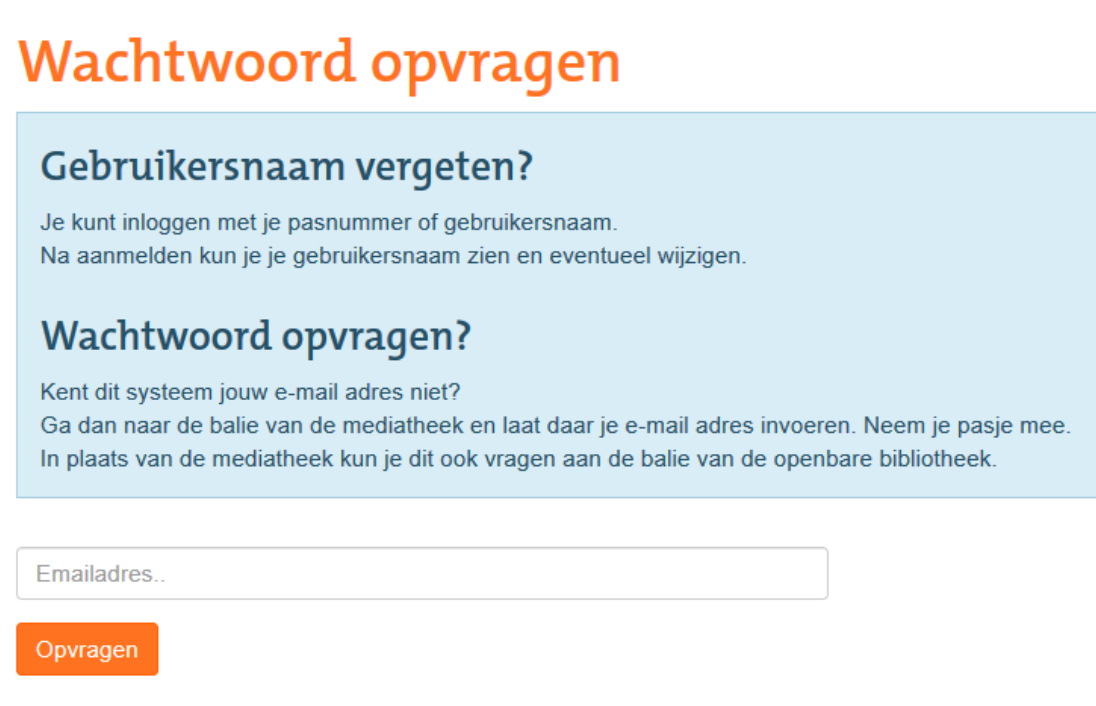

Wachtwoorden zijn hoofdlettergevoelig. Als hiermee bij aanmelden een fout wordt gemaakt, verschijnt deze melding: "Helaas, het inloggen lukte niet".

Het is niet mogelijk om lijsten met wachtwoorden van leerlingen te printen. Het is ook niet mogelijk een wachtwoord op te zoeken.

## **Vergeten wachtwoorden**

Uiteraard vergeten leerlingen soms een wachtwoord en kunnen dan niet meer inloggen. Hier kunt u het volgende aan doen:

- De leerling vraagt het wachtwoord op door zijn/haar e-mailadres in te vullen bij 'Wachtwoord opvragen'.
- De leerling geeft zijn/haar e-mailadres door aan de balie van de mediatheek óf de bibliotheek. Als dit e-mailadres is ingevoerd in de klantenadministratie, kan de leerling een wachtwoord opvragen.
- De bibliotheek/mediathecaris reset het wachtwoord in de client, er wordt een eenmalig wachtwoord gegenereerd.